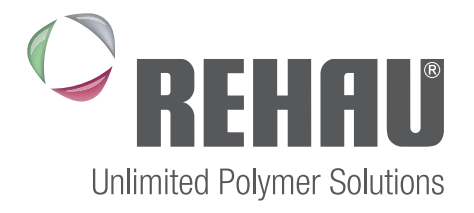

# www.REHAU answers.com

# REHAU ONLINE THERMAL CALCULATOR USER GUIDE

www.rehau.co.uk

Building Solutions Automotive Industry

## REHAU ONLINE THERMAL CALCULATOR USER GUIDE

### General Description

The REHAU Online Thermal Calculator has been designed to help the user determine the energy performance of a specific window accurately and efficiently and also produce the necessary information in order to satisfy building control with regards to Part L of the Building Regulations.

The calculator performs two functions, calculating U values for windows and doors and also calculating Window Energy Ratings (WER).

Just simply click onto www.rehauanswers.com to begin your calculation.

The following information provides a simple guide to the calculator and its functions and how to obtain proof of performance in just 3 easy steps.

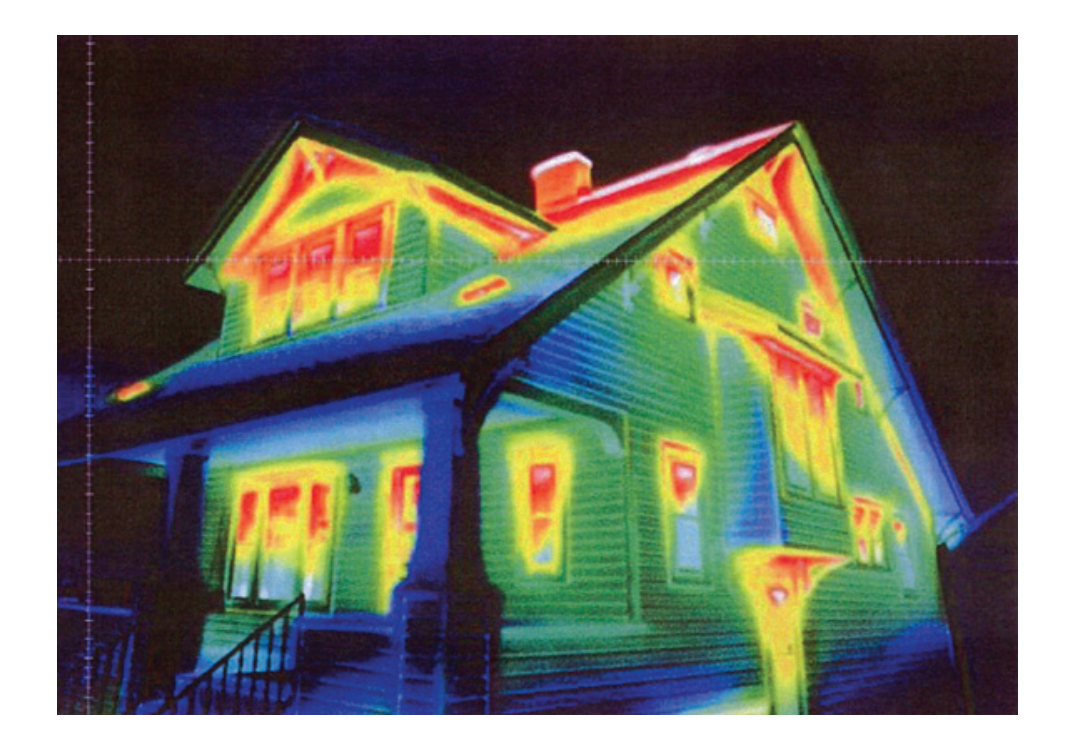

### Step 1.

Select the calculation type required.

In nearly all situations the BRE standard window can be used. This is the only style that can be used to calculate WERs. This style satisfies all sizes and style of window according to BRE 443.

However, there might be cases where U values for specific style and sizes are required therefore other options are available if necessary.

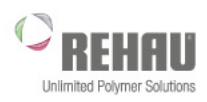

For further information on energy efficiency windows from REHAU, please CLICK HERE

#### **U VALUE / WER CALCULATOR**

#### WELCOME TO THE REHAU ONLINE THERMAL CALCULATOR

Use of the BRE 443 Standard

calculate the U value and the

(WER) value based on the

Building Regulations Part L.

Window will enable the user to

indicative Window Energy Rating

guidelines as described in the

The other options available will

enable the user to calculate U

of windows and doors.

are not covered within this

calculator tool or you have any

enquiries@rehauanswers.com

values for specific sizes and styles

This calculator is an easy to use tool which will demonstrate the energy efficiency of REHAU systems. This program has been designed to calculate the thermal transmittance (U Value) of windows and doors following the principals of BS EN ISO 10077-1 using REHAU window profiles.

This calculator also provides a Window Energy Rating (WER) indication based on the conventions and methods outlined in the Approved Document L.

This program will allow the user to demonstrate compliance of installed windows and doors with **Building Regulation Part L following** the quidance rules as set out in L1B section 4.20

For a full range of products for your home, please visit www.rehauhome.co.uk

contact

#### SELECT YOUR CALCULATION TYPE

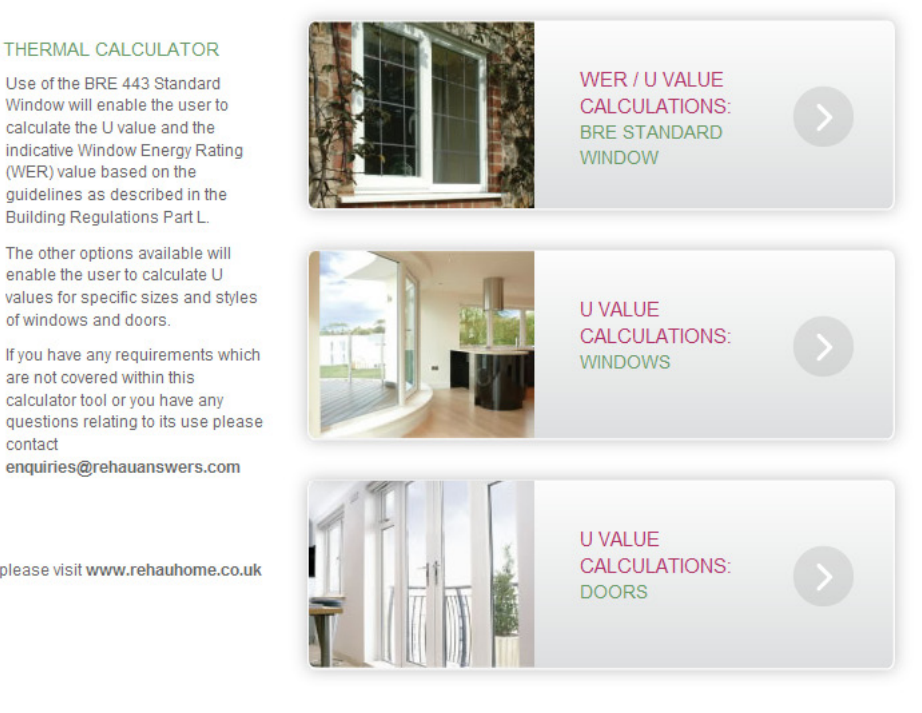

# REHAU ONLINE THERMAL CALCULATOR USER GUIDE

## Step 2.

Input the combination.

After selecting the calculation type (in this case the BRE standard window) the user can input the different combinations of profiles and glass that are used in the window. A number of pre-defined options are available from drop down boxes to make the process quick and simple. Once all fields are completed the user can either perform a U value calculation or a WER calculation.

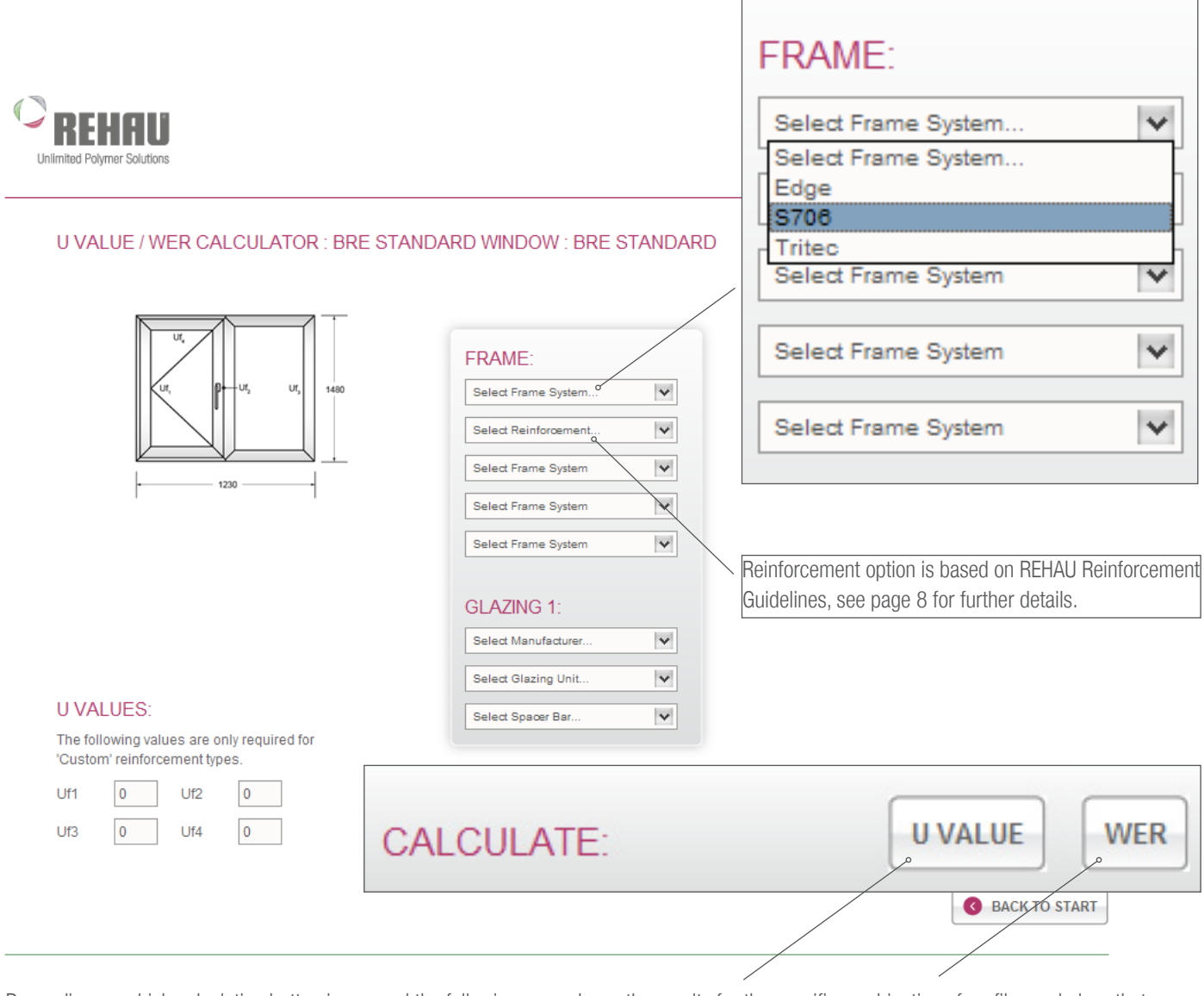

Depending on which calculation button is pressed the following page shows the results for the specific combination of profiles and glass that have been selected.

## Step 3.

Preview results page.

From these pages the user has two options. If the result is not what was expected or a different result is needed, the user can simply return to the calculator to make changes. Previous information is stored so there is no need to input all of the profile or glazing options again – it might only need a change of spacer bar to get the required result!

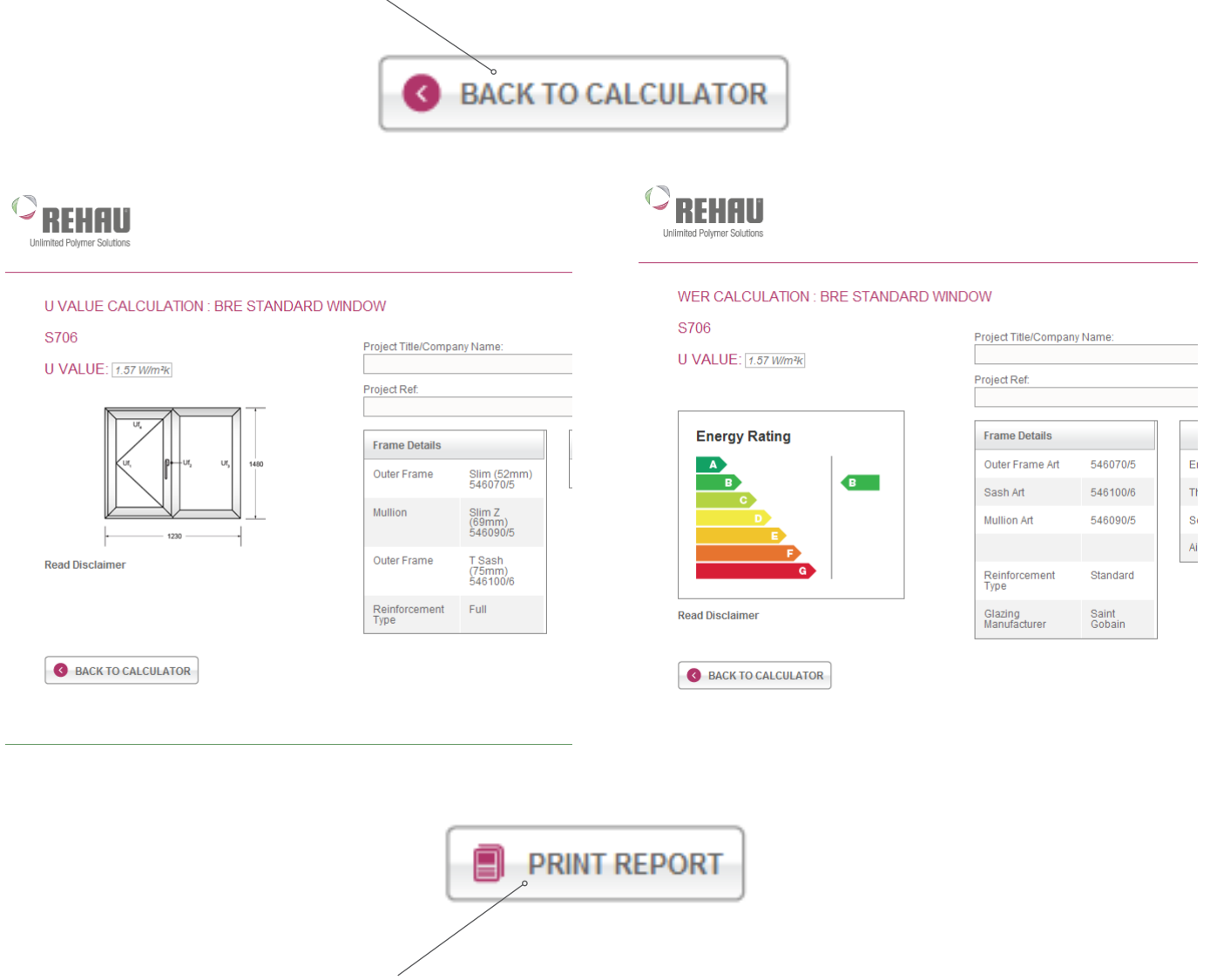

If the required result is achieved then the report can be downloaded and stored or printed. Specific company and job project reference fields are available for the user to input to satisfy each individual installation.

# REHAU ONLINE THERMAL CALCULATOR USER GUIDE

## Results

Your certificates will be shown as below for you to save and print.

Unlimited Polymer Solutions

For further information on Energy Efficient windows and doors visit www.rehau.co.uk For information regarding the use of the REHAU Online Thermal calculator or for any questions or issues found when using the calculator please contact enquiries@rehauanswers.com

For a full range of products for your home, please visit www.rehauhome.co.uk

## **U VALUE CALCULATION**

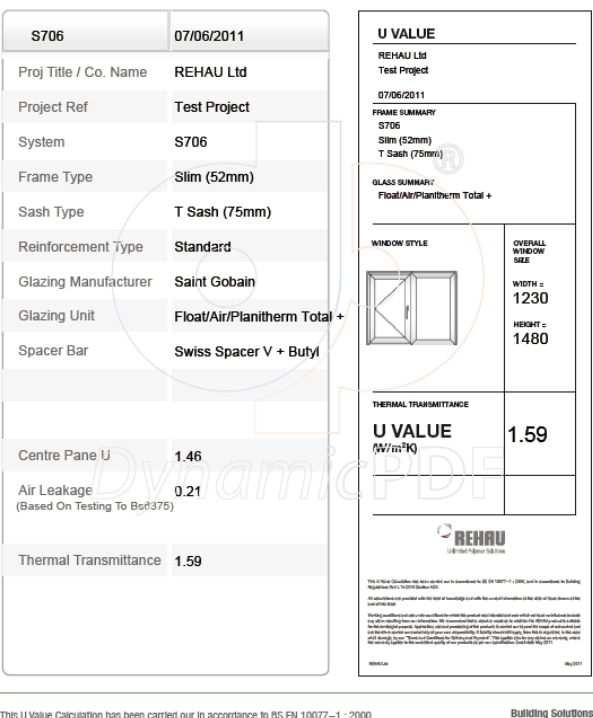

This U Value Calculation has been carried our in accordance to BS EN 10077–1 : 2000<br>and in accordance to Building Regulations Part L 1b 2010 Section 4:20.

Automotive

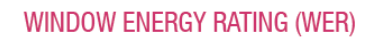

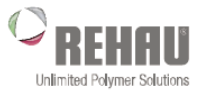

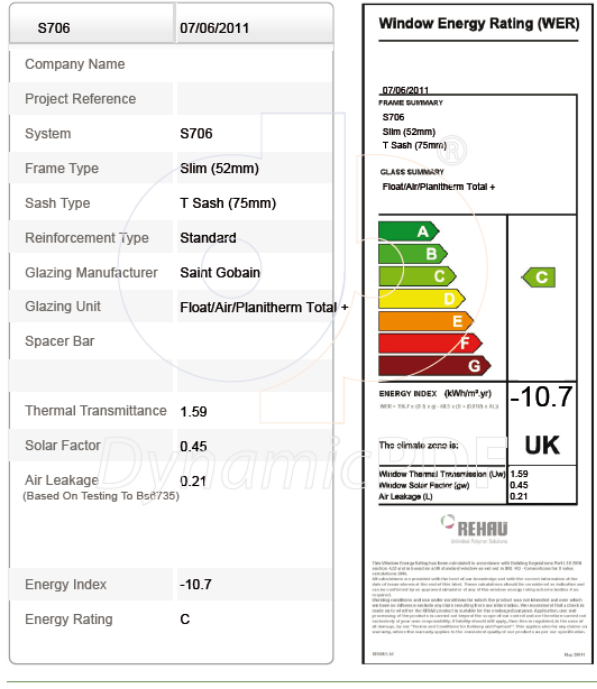

This Window Energy Rating has been calculated in accordance with Building Regulations Part<br>L1b 2010 section 4.22 and is based on a UK standard window (1230mm wide x 1480mm high)<br>as set out in BR 443 – Conventions for U val

Auton Industry

## **Notes**

See below reinforcement positions according to REHAU standard guidelines, steel shown in red.

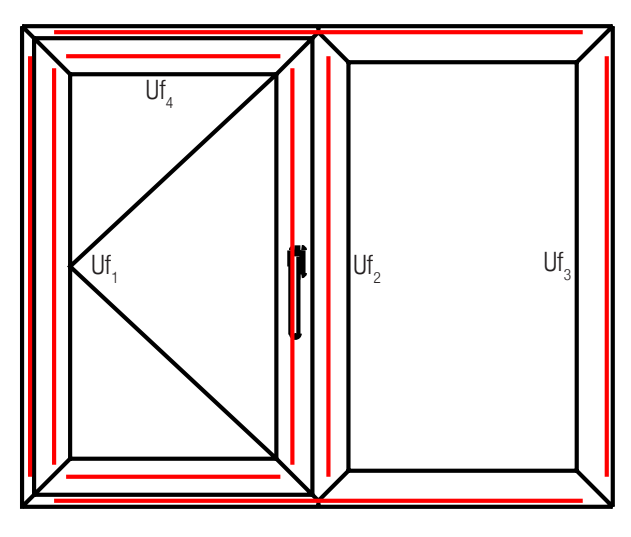

Full reinforcement  $Uf_1 = 1.7$   $Uf_2 = 1.7$   $Uf_3 = 1.6$   $Uf_4 = 1.7$ 

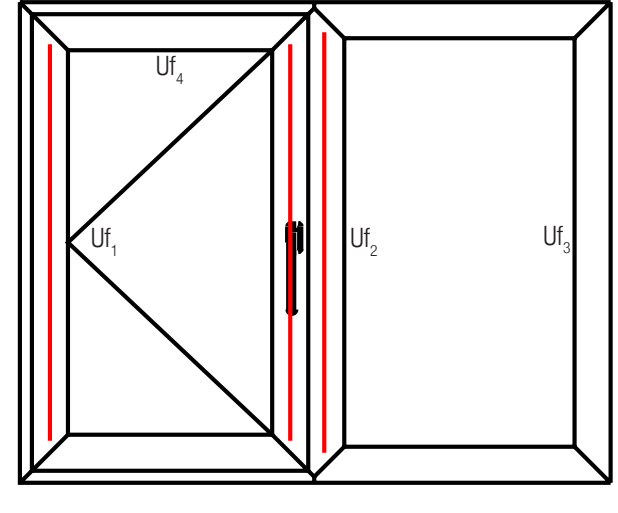

Partial reinforcement  $Uf_1 = 1.6$   $Uf_2 = 1.7$   $Uf_3 = 1.4$   $Uf_4 = 1.5$ 

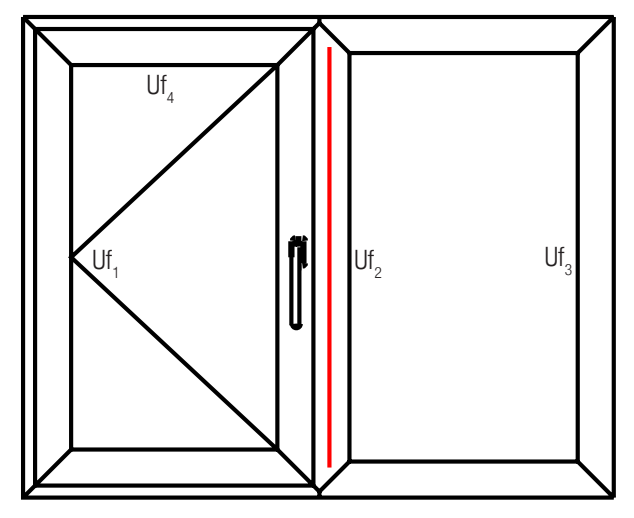

Mullion only reinforcement Uf<sub>1</sub> = 1.5 Uf<sub>2</sub> = 1.6 Uf<sub>3</sub> = 1.4 Uf<sub>4</sub> = 1.5

Individual frame U values for custom reinforcement can be inputted if necessary, REHAU Reinforcement Guidelines should always be followed.